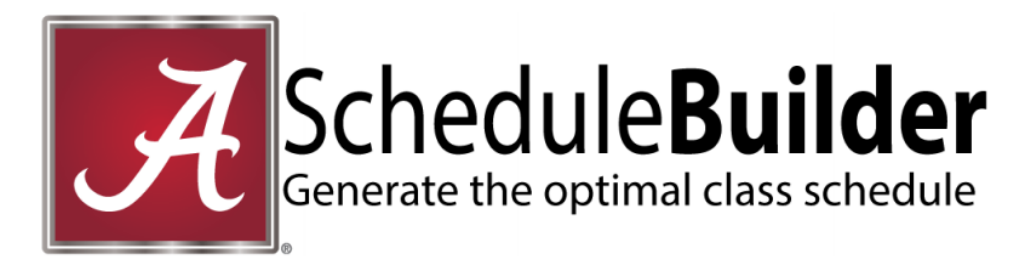

# **Troubleshooting browser settings for Schedule Builder**

If you are experiencing issues in myBama that are preventing you from logging into Schedule Builder, please follow the instructions below based on the browser you are using.

# **Safari**

### **iPhone or iPad**

Settings/Safari/Privacy/Accept Cookies - select Always.

### **Mac**

Hover over Safari/select Preferences/Privacy/Cookies and website data – Check Always allow.

# **Google Chrome**

Click on set of 3 horizontal bars in upper right corner. Click on settings. Click on Show advanced settings link at bottom. Go down to Network and click on Change proxy settings button Click on Privacy tab. Click on Sites button. Enter ua.collegescheduler.com in the "Address of website:" field. Click the Allow button. Click OK.

# **Internet Explorer**

Click on gear shape in upper right corner. Click on Internet options. Click on Privacy tab. Click on Advanced button. Check Override automatic cookie handling. Check Always allow session cookies. Click OK.